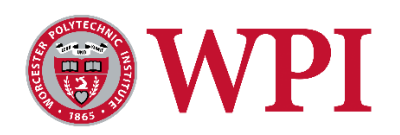

# Patch Management Policy

## 1.0 Purpose

The purpose of this policy is to provide guidance on how and when WPI IT applies operating system and application based vendor-issued security updates and patches that are necessary to protect WPI data and systems from malicious attacks and erroneous function.

## 2.0 Systems and Distribution

All WPI ADMIN domain joined servers, desktops, and laptops require patching for functional and secure operations.

## 3.0 Applicability

This policy applies to all members of the WPI community, including students, faculty, staff, trusted partners, contractors, and users of the university.

### 4.0 Policy

#### **GENERAL**

All WPI computer systems that are joined to the domain shall be protected from known vulnerabilities by installing security patches and applicable vendor supplied patches. This includes the following:

- Windows servers and workstations
- Linux/Unix servers and workstations
- Apple Workstations
- Applications, where appropriate

#### SYSTEM, SECURITY, UTILITY AND APPLICATION PATCHING

Patching shall include updates to computers under the direct management of WPI, including operating systems, office productivity software, and selected third party applications. In general, patches are performed monthly, but the schedule may vary based on sensitivity, criticality, effort level and its impact when applying the patch.

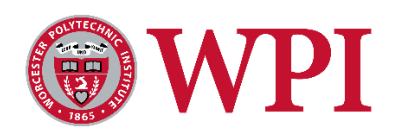

## 5.0 EXCEPTIONS

The mission of Information Technology is to support the WPI community with its academic and research objectives. We understand that in pursuit of these research and academic endeavors, exceptions to this policy may be required. For any faculty, student, or staff that requires an exception, please contact WPI's Chief Information Security Officer.

## 6.0 Approval and Revisions

Policy Category: Institutional Risk & Compliance Policy Approved By: Approved by WPI's Information Security, Risk and Compliance Committee on May 1, 2019. Policy Reviewed Annually By: Chief Information Security Officer Last Modified: 5/02/19

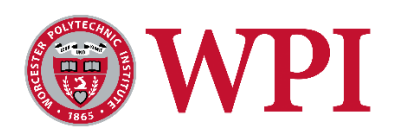

# Appendix:

How to determine if your computer is connected to the domain.

#### **For Windows 10:**

Go to Control Panel\System You will see a line for "Domain" that shows admin.wpi.edu

#### **For MACs:**

- Open the **Directory Utility**.
	- o *10.7 and above:* In **System Preferences,** click **Users and Groups,** then click **Login Options**. (You may need to click the Make Changes lock symbol and log in to this section of interface.) Click **Join** next to **Network Server**. In the window that appears, click **Open Directory Utility.**
- If Active Directory is **NOT** checked, then your computer is not joined to an Active Directory.

If Active Directory **IS** checked, select it from the list and click the edit pencil to the lower left to see what domain it is joined to.

(You will need to click the Make Changes lock symbol and log in to see whether your computer is part of a domain.)

- Look under the **Active Directory Domain** field for this entry:
	- o Domain: **admin.wpi.edu**